## **Removing instances**

IDERA SQL Inventory Manager allows you to remove instances that you no longer wish to monitor.

You can access this option on the following views:

- Overview tab The Remove option is located on the gear icon next to the instance you want to remove.
- Instance details view The Remove option is located on the action items bar.
- Instances tab > Managed view The Remove option is located on the gear icon next to the instance you want to remove, or under More Actions on the action items bar. Note that you must select at least one instance to have this option enabled.
- Instances tab > SQL Licensing view The Remove option is located on the gear icon next to the instance you want to remove, or under More Actions on the action items bar. Note that you must select at least one instance to have this option enabled.

Below you can see the tabs and sections where you can find the Remove option. Click the image to view full size.

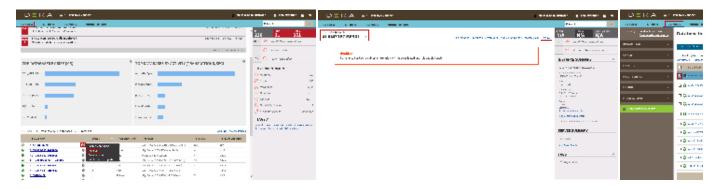

If you remove an instance, IDERA SQL Inventory Manager no longer monitors that instance, deletes all associated data from the database, and adds the instance to the list of ignored instances. For more information about ignored instances, go to Ignored instances.

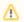

Removed instances no longer count against your license count.

IDERA SQL Inventory Manager lets you discover and visualize your SQL Server environment. Learn more > >

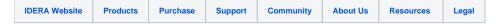